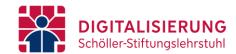

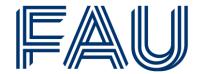

# Master IIS: Accreditation of Studium Generale

- Within the scope of the Master IIS you can accredit any 5 ECTS module offered at FAU in the study area "Studium Generale". However, registration is not possible via campo. Instead, this document explains how you can accredit your exam to the Studium Generale module.
- After passing the respective exam, please send the filled out form (see link at the end of this document) to Mrs. Ilona Hirscheider (ilona.hirscheider@fau.de) at the examination office.

## Please note:

- The examination office can only process fully completed forms. It is essential that you provide the information on name of the module, module number, and exam number. The examination office will not proceed your accreditation if there is missing information.
- You also need to attach a proof that you have passed the exam(s) you want to accredit.

### How can I find the module number?

- Step 1: Search in campo for the course you would like to take ("Studies offered" → "Search for courses")
- Step 2: Open the course and select "Modules and degree programmes". The module number will be listed in the table under "Assigned modules".
- Step 3: Take note of the study program that the module is part of. You will need this information for the next step.

#### How can I find the exam number?

- Step 1: Search in campo for the program structure of the study program which the module is part of ("Studies offered" → "Show university course catalog").
- Step 2: Select the study program from the dropdown list and look for the module. Make sure the module number matches the one you found earlier.
- Step 3: The examination number is displayed under the respective module, next to this symbol: "

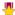

### **Registration Form**

The registration form for exams within the study area "Studium Generale" can be downloaded from this link: https://www.win.rw.fau.de/files/2021/11/studium-generale.pdf

After fully completing the form, please send it via email to ilona.hirscheider@fau.de using your FAU email address. Please also indicate your matriculation number and study program in your email text.